# 連絡先データを保存する

SDカードに連絡先データを保存する

### $\boxed{1}$

ホーム画面を上にフリック/スワイプ

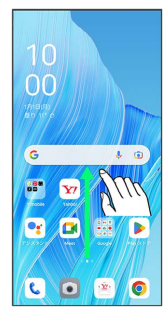

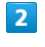

### **3** (連絡帳)

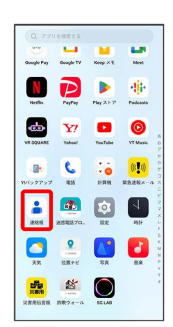

※ 連絡先画面が表示されます。

## $\overline{\mathbf{3}}$

修正と管理

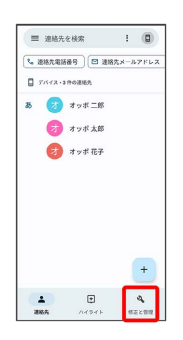

### $\overline{4}$

#### ファイルへエクスポート

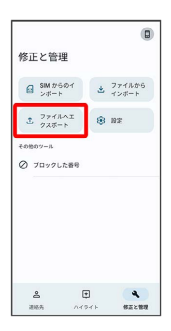

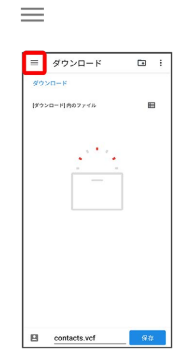

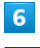

 $5<sub>5</sub>$ 

### SDカード

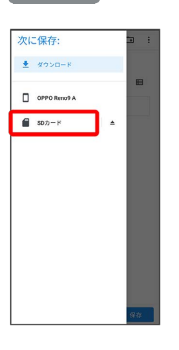

### $\overline{7}$

ファイルの保存先を選択

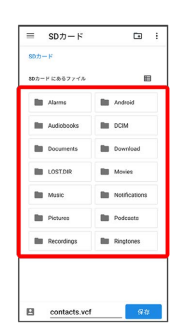

#### $\overline{\mathbf{8}}$

ファイル名を入力

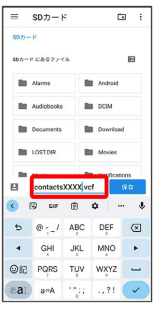

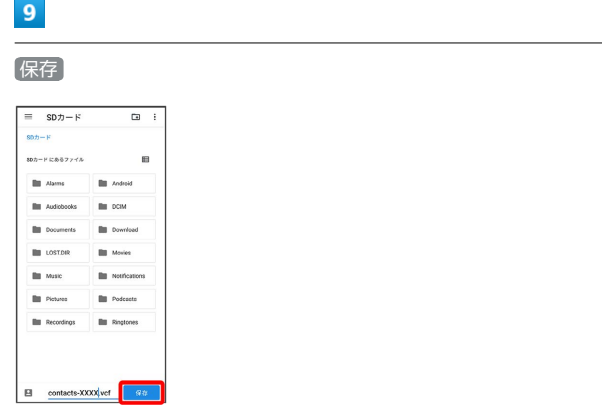

j

İ

SDカードに連絡先データが保存されます。

・確認画面が表示されたときは、画面の指示に従って操作してくだ さい。